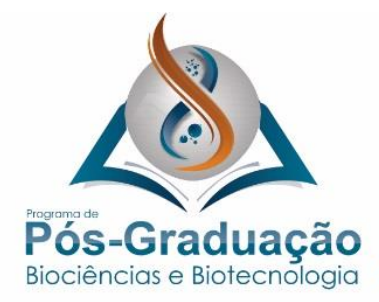

www.icc.fiocruz.br/pgbbicc\_ensinoicc@fiocruz.br 41-3316-3233

## **CHAMADA PÚBLICA**

# **MESTRADO EM BIOCIÊNCIAS E BIOTECNOLOGIA 2024**

**Seleção de Candidato(a)s ao Programa de Pós-Graduação** *Stricto Sensu* **do Instituto Carlos Chagas / FIOCRUZ-PR**

O **Instituto Carlos Chagas, Fundação Oswaldo Cruz Paraná (ICC/FIOCRUZ-PR)** torna público, para conhecimento dos interessados, o calendário e as normas para a seleção de candidato(a)s ao **Curso de Mestrado**  do **Programa de Pós-Graduação** *Stricto Sensu* **em Biociências e Biotecnologia do ICC/FIOCRUZ- PR (PPGBB-ICC)**.

## **1. PÚBLICO ALVO**

O Mestrado é de natureza multiprofissional, sendo exigido do(a)s candidato(a)s curso superior completo.

### **2. REGIME E DURAÇÃO**

O curso de Mestrado *Stricto Sensu* em Biociências e Biotecnologia do Instituto Carlos Chagas (PPGBB-ICC) demanda dedicação de 40 horas semanais, com duração prevista de dois anos (24 meses), incluindo a realização e defesa de tese.

## **3. NÚMERO DE VAGAS**

Serão disponibilizadas **até 15 vagas, ainda sem previsão de disponibilidade de bolsas**, com até uma vaga destinada para candidato(a)s que se declararem Pessoa com Deficiência, três vagas para candidato(a)s que se autodeclararem negros (pretos e pardos) e uma vaga para candidatos indígenas, de acordo

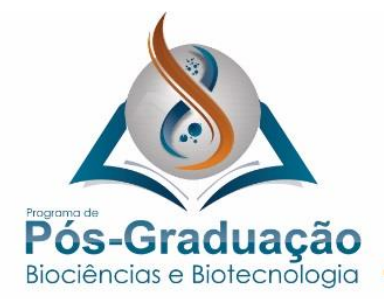

www.icc.fiocruz.br/pgbbicc\_ensinoicc@fiocruz.br 41-3316-3233

com a Portaria 491/2021, publicada pela Presidência da Fiocruz em setembro de 2021. O resultado do processo seletivo será válido por seis meses, contados a partir da data de início da matrícula. As bolsas eventualmente disponíveis serão implementadas por ordem de classificação do(a)s candidato(a)s, priorizando candidatos sem vínculo empregatício.

### **3.1 Das vagas de Ações Afirmativas**

3.1.1 Os candidatos que optarem por concorrer ao sistema de reserva de vagas de ações afirmativas serão definidos como optantes e obedecerão a todas as regras, em conformidade com a legislação vigente, e passarão por todas as etapas estabelecidas nesta Chamada Pública. Essas vagas serão preenchidas de acordo com a classificação final geral do conjunto de optantes de cada categoria.

3.1.2 O candidato que cumular requisitos para as vagas de ações afirmativas deverá eleger, no ato da inscrição, a modalidade para a qual deseja concorrer. 3.1.3 Somente poderão concorrer às vagas destinadas aos candidatos para ações afirmativas aqueles que, no ato da inscrição, apresentarem toda a documentação necessária ao Processo Seletivo e os formulários próprios preenchidos, conforme número de vagas. Os documentos norteadores, políticas de ações afirmativas e formulários específicos encontram-se disponíveis nos Anexos I e II.

3.1.4 Os candidatos às vagas de ações afirmativas que deixarem de enviar quaisquer um dos documentos específicos para solicitar inscrição nesta modalidade de vagas, serão automaticamente remanejados para a inscrição nas vagas destinadas à ampla concorrência.

3.1.5 Em caso de desistência de candidato de vaga de ação afirmativa aprovada, a vaga será preenchida pelo candidato autodeclarado posteriormente classificado. Caso a vaga de ação afirmativa não seja preenchida, será revertida para a demanda de ampla concorrência.

FIOCRUZ - PARANÁ **Instituto Carlos Chagas** 

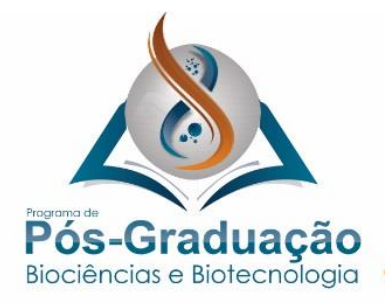

## **4. INSCRIÇÃO**

4.1 O formulário de inscrição do processo seletivo será realizado através do Sistema Integrado de Ensino Fiocruz (SIEF). Para acessá-lo, é necessário realizar um cadastro no Login Único da Fiocruz, seguindo os passos detalhados no ANEXO III.

4.2 Todas as etapas da seleção serão disponibilizadas obrigatoriamente através dos seguintes sites: Plataforma SIEF; página do PPGBB ( https://www.posgraduacao.icc.fiocruz.br/). Alguns informes também poderão ser postados no perfil do Instagram @ppgbbicc. O acompanhamento dos resultados do Processo Seletivo pelo candidato deverá ser feito pela plataforma SIEF no endereço https://acesso.fiocruz.br/meuacesso/servicosfiocruz/ensino/minhas-inscricoes. Ao informar login e senha, o candidato acompanha todas as atualizações do Processo Seletivo (divulgação de resultados e recursos). Não serão fornecidas informações por telefone.

# **5. DOCUMENTOS PARA A INSCRIÇÃO (todos para entrega em versão eletrônica)**

o Cópia do Currículo Lattes do(a) candidato(a): obtido na Plataforma Lattes [\(http://lattes.cnpq.br/\)](http://lattes.cnpq.br/curriculo).

o Projeto de pesquisa, detalhando a proposta a ser desenvolvida no Mestrado. O documento de memorial e projeto deverá conter no máximo dez páginas (tamanho A4; fonte Arial 12, espaçamento 1,5, margem 1,5 cm), distribuídas entre os itens Memorial, Resumo, Introdução, Objetivos, Abordagem Experimental, Cronograma e Referências Bibliográficas.

o Carta de docente credenciado no PPGBB [\(https://www.posgraduacao.icc.fiocruz.br/docentes/\)](https://www.posgraduacao.icc.fiocruz.br/docentes/) declarando que orientará o(a) candidato(a) em caso de aprovação no processo seletivo

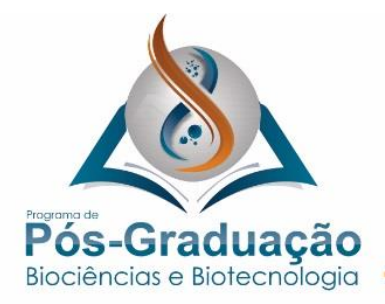

o Cópia digital do histórico escolar da graduação.

o Comprovação dos itens curriculares listados no item 6.2 (anexar na aba *curriculum vitae*)

o Termo de Autorização: Para essa seleção será obrigatória a autorização da gravação e utilização da imagem e/ou som de voz através do preenchimento do Anexo IV desta Chamada.

o Declaração de leitura, compreensão e concordância da chamada pública assinada pelo(a) candidato(a) de acordo com o Anexo V.

5.1 Todos os documentos listados acima, deverão estar digitalizados, deforma legível, em formato pdf (portable document format). O candidato, ao enviar a documentação requerida, responsabilizar-se-á pela veracidade de todas as informações postadas, bem como pela observação dos prazos. Para cada documento, deve ser gerado um único arquivo digitalizado (contendo todas as páginas daquele documento). Cada documento digitalizado deverá ter um nome compatível com seu conteúdo. Por exemplo, para o diploma de curso de graduação, o documento digitalizado deve ter o nome "Diploma\_graduação.pdf".

5.2 Ao final de sua inscrição, o sistema apresentará uma tela com o resumo de todas as informações fornecidas e documentos anexados pelo candidato no sistema. É importante revisar todos os dados antes de confirmar sua inscrição, principalmente verificar se todos os documentos exigidos nesta chamada foram inseridos. Em seguida, após clicar no botão Confirmar, o candidato receberá por e-mail (no endereço fornecido no formulário de inscrição) um comunicado de que sua inscrição foi concluída. O candidato aguardará a análise de seus dados e documentos para que sua inscrição seja homologada.

5.3 Só serão aceitas inscrições realizadas por meio do sistema de inscrição eletrônica pela plataforma SIEF. A inscrição implica no reconhecimento e na

FIOCRUZ - PARANÁ **Instituto Carlos Chagas** 

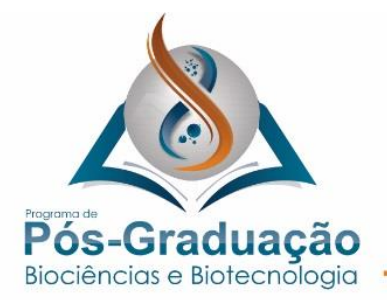

aceitação, pelo candidato, de todas as condições previstas nesta Chamada de Seleção Pública.

5.4 É de exclusiva responsabilidade do candidato acompanhar a divulgação das inscrições homologadas. Entende-se por inscrição homologada aquela que, após analisada, está em conformidade com o exigido na Chamada de Seleção.

5.5 A inscrição se encerra às **17:00h** da data limite da inscrição.

5.6 Para que a inscrição seja **homologada**, é necessário que a data de recebimento da **versão digitalizada** atenda ao prazo de inscrição. Inscrições com documentação incompleta ou não respeitando os modelos dos formulários específicos não serão aceitas.

5.7 Para que a inscrição do(a) candidato(a) seja aceita o(a) orientador(a) deve estar em conformidade com as atividades docentes obrigatórias estabelecidas no regimento do Programa de Pós- Graduação em Biociências e Biotecnologia. Candidaturas apresentadas por docentes com algum tipo de pendência no PPGBB serão analisadas pelo Colegiado do Programa e poderão ser indeferidas.

## **6 PROCESSO DE SELEÇÃO**

6.1 Análise de projeto de pesquisa.

A Comissão de Seleção avaliará a aderência do projeto do(a) candidato(a) às linhas de pesquisa do PPGBB, considerando ainda a exequibilidade da proposta científica e clareza na redação do projeto. Nessa fase, os projetos apresentados por cada candidato(a) serão avaliados como aptos ou eliminados para prosseguir no processo seletivo.

6.2 Análise de currículo: 2 pontos

A Comissão de Seleção considerará os seguintes fatores para atribuir uma nota de 0 (zero) a 2 (dois) para análise de currículo:

o Ter realizado iniciação científica ou estágio na área de Biociências e

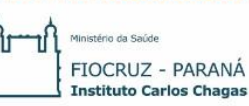

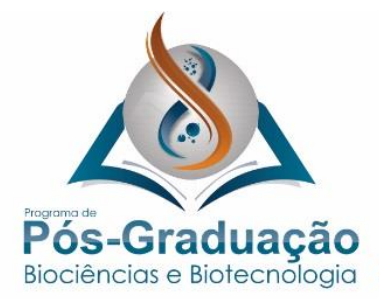

Biotecnologia (1 ponto).

o Artigos científicos publicados em revistas com sistema de revisão por pares na área de Biociências e Biotecnologia e/ou patentes (0,5 pontos por artigo como primeiro autor em revista com factor de impacto maior que 3.5; 0,25 pontos por artigo como primeiro autor em revista com factor de impacto menor que 3.5; 0,25 pontos por artigo como coautor em revista com fator de impacto maior que 3.5, 0,1 pontos por artigo como coautor em revista com factor de impacto menor que 3.5, 0,5 pontos por patente obtida, 0,2 pontos por patente depositada). A pontuação máxima possível é de 1ponto.

6.3 Prova oral: 8 pontos

A prova oral será realizada por via remota. A banca de avaliação será composta de um membro do PPGBB e dois membros externos. A prova será dividida em duas etapas, com duração de até 30 minutos. Na primeira etapa, o(a) candidato(a) fará uma apresentação de até 15 minutos sobre sua trajetória acadêmica e proposta para o Mestrado. Em seguida, o(a) candidato(a) será arguido(a) pelos membros da Comissão de Seleção por até 15 minutos. Poderão ser formuladas perguntas sobre a trajetória do(a) candidato(a), bem como sobre o projeto científico apresentado e questões teóricas relacionadas às grandes áreas de Biociências e Biotecnologia. A banca de avaliação considerará os seguintes fatores para atribuir uma

nota de 0 (zero) a 8 (oito) para prova oral:

• A qualidade da apresentação sobre a trajetória profissional do(a) candidato(a) (máximode2

pontos);

• <sup>A</sup> maturidade profissional do(a) candidato(a) <sup>e</sup> capacitação técnico-científica para cursar o Mestrado (até 3 pontos);

- Odomínio conceitualsobre a proposta para omestrado (até 3 pontos).
- 6.4 Nota final e classificação do(a)s candidato(a)s

FIOCRUZ - PARANÁ Rua Prof. Algacyr Munhoz Mader, 3775 - CIC 81350-010 Curitiba/PR, Brasil **Instituto Carlos Chagas** 

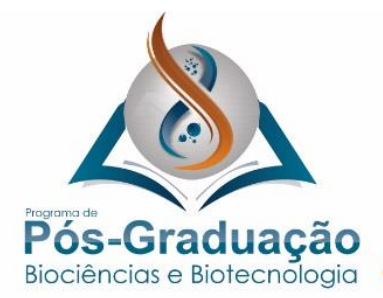

www.icc.fiocruz.br/pgbbicc\_ensinoicc@fiocruz.br 41-3316-3233

O(a)s candidato(a)s aprovado(a)s serão classificado(a)s através da soma entre as notas de Prova Oral e Curriculum. A nota final de cada candidato(a) consistirá da média aritmética das notas atribuídas por cada membro da Comissão de Seleção. Candidato(a)s com nota final inferior a 7 serão considerados inaptos para ingressar no Mestrado.

**NOTA:** Em caso de empate, serão adotados os critérios de desempate listados abaixo na seguinte ordem:

a maior pontuação na prova oral; maior idade cronológica do(a) candidato(a), dia/mês/ano.

7. Interposição de recursos nas etapas da seleção pública

7.1. A interposição de recursos em todas as etapas deverá ser realizada respeitando-se os prazos divulgados no cronograma constante do item 9 desta chamada de seleção pública. Após a divulgação do resultado final de cada etapa, não caberá mais qualquer tipo de recurso. Em nenhuma hipótese será aceito pedido de reconsideração da decisão tomada pela CSP em relação ao recurso. CSP do Programa terá o prazo de 48 horas para responder ao recurso do(da) candidato(a), e por meio de divulgação pública do resultado final desta etapa, respeitando-se o cronograma desta chamada de seleção pública.

7.2 Para interpor recurso relativo às etapas de seleção, o candidato deverá seguir as seguintes etapas:

1. Acesse o "Login Único da Fiocruz", acesse a opção "Serviços Fiocruz" no menu à esquerda. Clique em "Ensino" e depois em "Minhas inscrições"; (https://acesso.fiocruz.br/meu-acesso/servicosfiocruz/ensino/minhasinscricoes).

- 2. Clique no sinal + ao lado da opção de inscrição;
- 3. Clique em Acessar;
- 4. Clique no item da engrenagem;
- 5. Clique na opção "Solicitar recurso"; e em seguida clique em

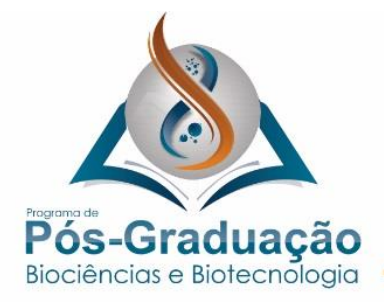

"Avancar":

6. Escolha o tipo de recurso, redija a justificativa e anexe arquivo, se for o caso;

7. Caso seja necessário anexar mais de um documento, estes devem ser convertidos em arquivo único.

7.3. O candidato deverá solicitar acesso ao documento referente a cada etapa antes de redigir o recurso no SIEF, pois, será permitida somente uma abertura de recurso pelo sistema.

a) Etapa 1 – Inscrição: o(a) candidato(a) poderá ter acesso à relação das pendências da documentação através de acesso pelo MeuSief;

b) Etapa 2 – Prova objetiva: o(a) candidato(a) poderá ter acesso ao relatório de correção da prova solicitando ao serviço de atendimento da plataforma virtual da prova;

c) Etapa 3 – Entrevista: o(a) candidato(a) poderá solicitar a média das notas recebidas na entrevista e de correção do texto curto, através do e-mail seleçãoppgbb@gmail.com.

## **8. MATRÍCULA**

Nesta etapa o(a)s candidato(a)s aprovado(a)s deverão apresentar os documentos relacionados abaixo na Secretaria Acadêmica do PPGBB para efetivar a matrícula. Caso algum desses documentos não seja entregue, a matrícula não será aceita e o(a) candidato(a) será desclassificado(a).

- **a.** Fotocópia do Diploma de Graduação (frente e verso);
- **b.** Fotocópia do Histórico Escolar de Graduação;
- **c.** Fotocópia de Documento de Identificação (RG) com foto (frente e verso);

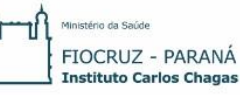

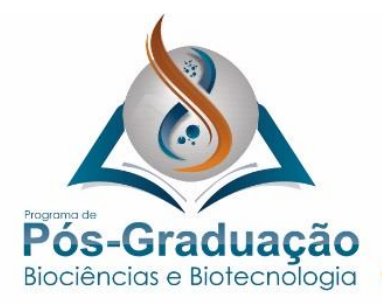

- **d.** Fotocópia do CPF (frente e verso);
- **e.** Uma fotografia 3x4;
- **f.** Fotocópia da Certidão de Casamento, caso haja mudança de nome em relação ao diploma de graduação.

**g.** Somente poderão realizar matrícula no curso os candidatos que declararem ter disponibilidade de carga horária e declaração de liberação da chefia imediata (ANEXOS VI) para realizar o curso, em conformidade com os requisitos do Programa. NOTA: Os documentos originais devem ser digitalizados e encaminhados eletronicamente pelo link https://acesso.fiocruz.br/meuacesso/servicosfiocruz/ensino/minhas-inscricoes. As versões digitais precisam estar nítidas, dentro da validade e as imagens não poderão ser em miniatura. Os documentos

que

**h.** Anexo VII preenchido e assinado

**Nota: As fotocópias devem ser encaminhadas no padrão A4.**

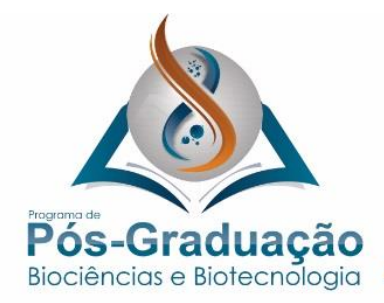

--------

## **9. CALENDÁRIO**

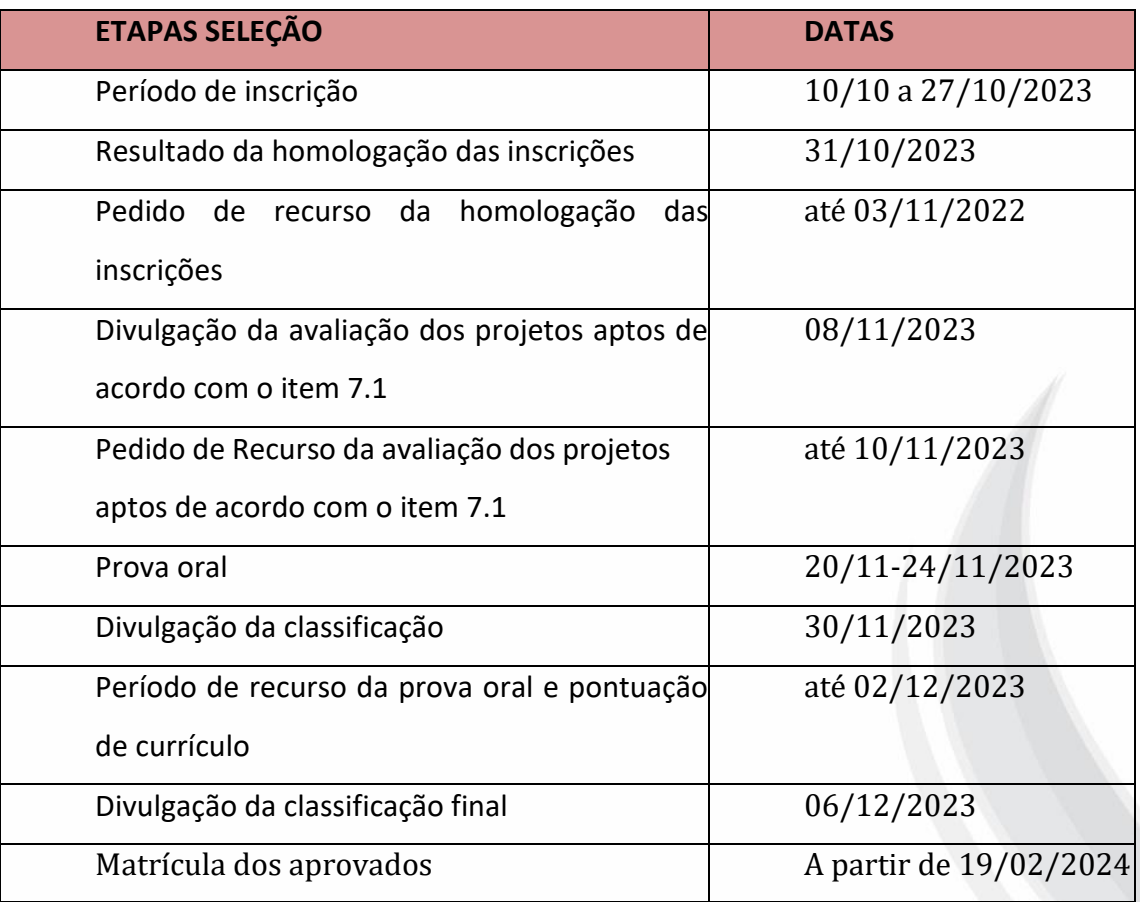

## **10. DISPOSIÇÕES GERAIS**

**10.1.** Os resultados parciais e a Classificação Final (baseados no número de inscrição do(a) candidato(a)) serão divulgados no endereço eletrônico [https://www.posgraduacao.icc.fiocruz.br.](https://www.posgraduacao.icc.fiocruz.br/)

**10.2.** Todos os casos não contemplados na presente Chamada Pública serão resolvidos pela Comissão de Seleção do PPGBB-ICC.

**10.3.** Todo o processo seletivo será realizado por via remota em endereço virtual a ser divulgado posteriormente.

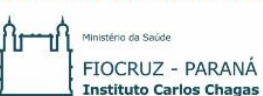

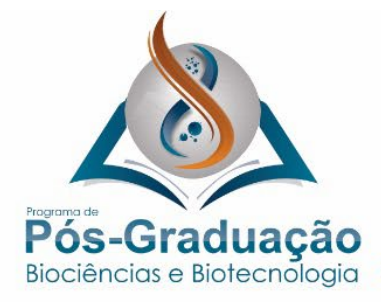

41-3316-3233

www.icc.fiocruz.br/pgbbicc\_ensinoicc@fiocruz.br

#### **Anexo I - Formulário para os Candidatos às Vagas destinadas às Ações Afirmativas**

Pessoa com Deficiência

1) Nome do requerente:

2) Data de nascimento:

3) Identidade:

4) Órgão Expedidor:

5) CPF:

6) Tipo de deficiência:

( ) Deficiência física ( ) Deficiência auditiva ( ) Deficiência visual

( ) Deficiência intelectual ( ) Transtorno do Espectro Autista ( ) Deficiência múltipla

7) Especificações sobre a deficiência (exemplo: para deficiência visual, informar se é cegueira, baixa visão ou visão monocular):

8) Precisa de atendimento diferenciado durante a realização de alguma etapa? SIM ( ) NÃO( ) Se você respondeu SIM à pergunta anterior, quais as condições diferenciadas de que necessita para a realização da etapa no processo seletivo?

DECLARO que desejo me inscrever para concorrer às vagas destinadas às ações afirmativas para pessoas com deficiência, nos termos estabelecidos no processo de seleção para ingresso no Doutorado. DECLARO, ainda, que as informações prestadas nesta declaração são de minha inteira responsabilidade, estando ciente de que, em caso de falsidade ideológica ou a não comprovação da deficiência, ficarei sujeito a eliminação do processo seletivo/desligamento do curso e às sanções prescritas na legislação em vigor.

ANEXO a esta declaração o laudo médico, assinado e com o registro CRM do médico emitente, no máximo, nos últimos 06 (seis) meses, que antecedem a publicação desta Chamada de Seleção Pública, atestando a espécie e o grau ou nível da deficiência, com expressa referência ao código correspondente da Classificação Internacional de Doenças (CID-10).

Por último, DECLARO concordar com a divulgação de minha condição de optante por vagas destinadas às ações afirmativas - pessoa com deficiência nos documentos e listas publicadas durante o processo seletivo.

Local/Data:, de de 2023.

Assinatura do Candidato

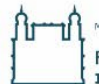

FIOCRUZ - PARANÁ Rua Prof. Algacyr Munhoz Mader, 3775 - CIC 81350-010 Curitiba/PR, Brasil **Instituto Carlos Chagas** 

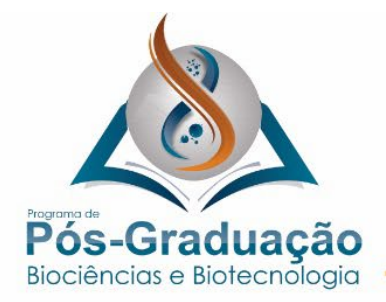

#### **Anexo II - Formulário para os Candidatos às Vagas destinadas às Ações Afirmativas**

Pessoa Autodeclarada Preta, Parda ou Indígena

OBS. No caso de pessoa indígena, este formulário deve ser acompanhado da seguinte documentação: cópia do registro administrativo de nascimento e óbito de índios (RANI) ou declaração de pertencimento emitida pelo grupo indígena, assinada por liderança local.

1) Nome do requerente: 2) Data de nascimento: 3) Identidade: 4) Órgão Expedidor: 5) CPF:

DECLARO que desejo me inscrever para concorrer às vagas destinadas às ações afirmativas, autodeclarando-me como pessoa ( ) preta ou ( ) parda ou ( ) indígena, nos termos estabelecidos no processo de seleção para ingresso no Doutorado.

DECLARO, que as informações prestadas nesta autodeclaração são de minha inteira responsabilidade, estando ciente de que, em caso de declaração falsa, ficarei sujeito a eliminação do processo seletivo/desligamento do curso e às sanções prescritas na legislação em vigor.

Por último, DECLARO concordar com a divulgação de minha condição de optante por vagas destinadas às ações afirmativas - pessoa autodeclarada preta, parda ou indígena, nos documentos e listas publicadas durante o processo seletivo.

Local/Data: , de de 2023.

Assinatura do Candidato

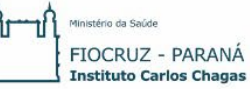

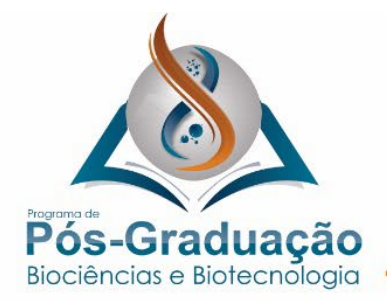

## **ANEXO III- PASSO A PASSO DE CADASTRO NO SIEF E INSCRIÇÃO:**

- 1. Acesse o site através do link Cadastro Login Único Fiocruz;
- 2. Clique em "Crie sua conta";
- 3. Selecione uma das opções: brasileiro, estrangeiro sem CPF ou estrangeiro com CPF;

4. Preencha seus dados pessoais, leia os termos de uso e realize a confirmação do campo "Li e estou de acordo com os termos de uso";

5. Clique na opção "Não sou um robô" e em seguida clique em "Avançar";

6. Verifique se o seu e-mail está correto e clique em "Avançar" para ativar a sua conta;

7. Verifique o recebimento do código de acesso na caixa de entrada do seu email. Informe o código de acesso recebido por e-mail, no campo "código de 06 dígitos" e em seguida clique em Verificar";

8. Uma mensagem de confirmação será apresentada: "Sua conta foi criada com sucesso", clique em "Autenticar";

9. Depois de cadastrado ou se já tiver cadastro no "Login Único da Fiocruz", acesse a opção "Serviços Fiocruz" no menu à esquerda. Clique em "Ensino" e depois em "Chamadas Públicas Abertas";

10. Na opção "Nível" escolha "Mestrado", e "Filtrar";

11. Selecione a opção "Mestrado em Biociências e Biotecnologia 2023";

12. Na página seguinte, clique em "Inscrever-se";

13. Preencha todos os campos obrigatórios do formulário de inscrição, clicando na opção "Próximo" em cada página. No campo Formação, será necessário incluir informação da Graduação.

14. Em caso de reserva de vagas em Ações Afirmativas, o candidato deverá fazer a opção no ato da inscrição.

15. Adicione os documentos obrigatórios e clique em "Próximo";

16. Adicione os arquivos referentes aos anexos de acordo com os requerimentos, notando que alguns são obrigatórios, e clique em "Próximo";

17. Em seguida o candidato vai verificar os dados e se todos os documentos foram enviados. Após, deverá clicar em "Confirmar" para concluir sua inscrição. O candidato poderá retornar a essa página e editar os documentos posteriormente;

18. Depois de todas as etapas concluídas, o candidato poderá salvar o comprovante de inscrição clicando em "Gerar pdf".

OBS: Caso tenha feito "logout" ou a sessão tenha caído, é possível voltar ao

sistema por meio do link (https://acesso.fiocruz.br/meu-acesso/servicosfiocruz/ensino/minhasinscricoes), clicando em "Editar inscrição".

FIOCRUZ - PARANÁ **Instituto Carlos Chagas** 

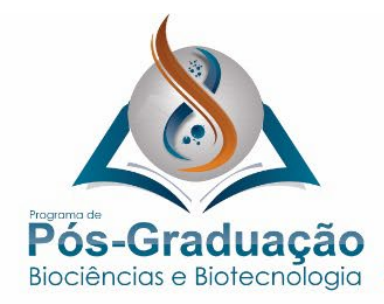

## **ANEXO IV - TERMO DE AUTORIZAÇÃO PARA UTILIZAÇÃO DE IMAGEM E SOM DE VOZ PARA FINS EDUCACIONAIS E DE PESQUISA**

Eu, \_\_\_\_\_\_\_\_\_\_\_\_\_\_\_\_\_\_\_\_\_\_\_\_\_\_\_\_\_\_\_\_\_\_\_\_\_\_\_\_\_\_\_\_\_\_\_\_\_\_\_\_\_\_\_ candidato(a) na Chamada de Seleção Pública para o curso de mestrado do Programa de Pós-Graduação em Biociências e Biotecnologia do ICC/Fiocruz, inscrição nº \_ tenho ciência e autorizo a gravação e utilização da minha imagem e/ou som de voz, como parte dos requisitos obrigatórios para as etapas desta Chamada de Seleção Pública.

Tenho ciência de que não haverá divulgação da minha imagem nem som de voz por qualquer meio de comunicação, seja ele televisão, rádio ou internet, exceto nas atividades vinculadas ao ensino e a pesquisa explicitadas acima. Tenho ciência também de que a guarda e demais procedimentos de segurança com relação às imagens e sons de voz são de responsabilidade do Programa de Pós-Graduação em Biociências e Biotecnologia do ICC/Fiocruz. Deste modo, declaro que tenho ciência, concordo e autorizo o uso nos termos acima descritos, da minha imagem e/ou som de voz. Este documento ficará sob guarda do Programa de Pós-Graduação em Biociências e Biotecnologia do ICC/Fiocruz,

disponível para consulta.

\_\_\_\_\_\_\_\_\_\_\_\_\_\_\_\_\_\_\_\_\_\_\_\_, \_\_\_\_ de \_\_\_\_\_\_\_\_\_\_\_\_\_\_\_ de \_\_\_\_\_\_.

\_\_\_\_\_\_\_\_\_\_\_\_\_\_\_\_\_\_\_\_\_\_\_\_\_\_\_\_\_\_\_\_\_\_\_\_\_\_\_\_\_\_\_\_\_\_\_\_\_\_\_\_\_

Assinatura do(a) candidato(a)

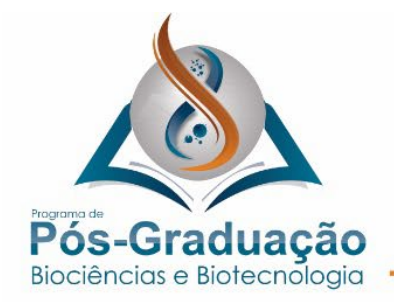

## **ANEXO V - Declaração de leitura, compreensão e concordância da chamada pública**

Declaro que **[nome do(a) candidato(a)],** inscrito no processo seletivo de Mestrado do programa de Pós-graduação em Biociências e Biotecnologia está ciente e concorda com as disposições previstas na Chamada Pública de processo seletivo 2023 e de seus anexos. É de responsabilidade do(a) candidato(a) a compreensão, veracidade e legitimidade das informações e documentos apresentados durante o processo de seleção.

Local, data (Nome e assinatura)

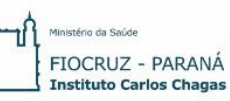

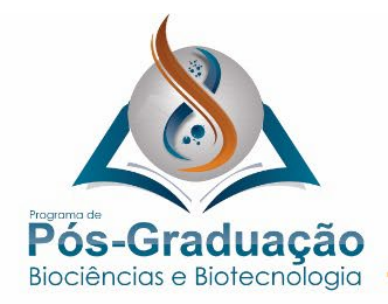

-------------------

## **ANEXO VI – CARTA DE LIBERAÇÃO DA CHEFIA**

Ao Programa de Pós-graduação em Biociências e Biotecnologia, Secretaria Acadêmica/Instituto Carlos Chagas/Fiocruz

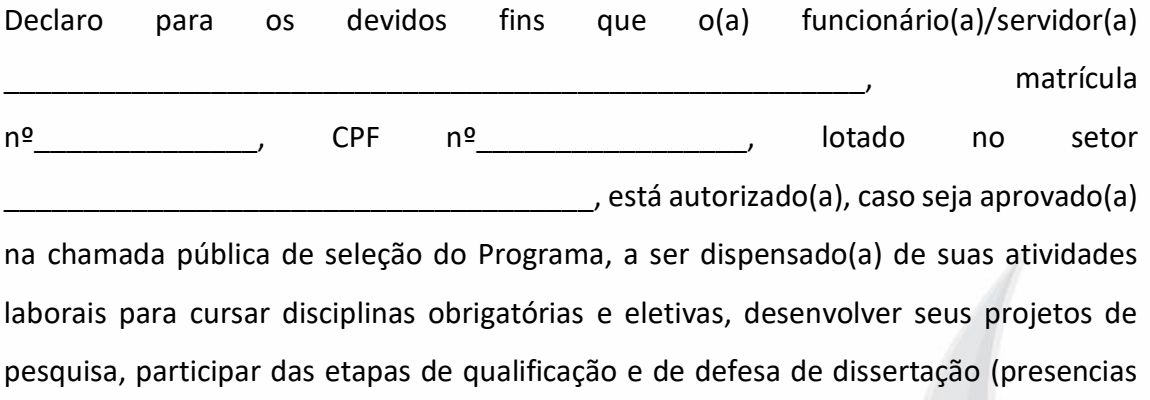

ou em sistema remoto síncrono), sem qualquer prejuízo para o funcionário.

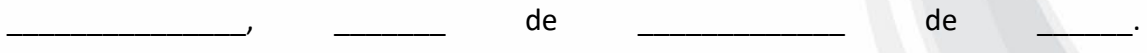

\_\_\_\_\_\_\_\_\_\_\_\_\_\_\_\_\_\_\_\_\_\_\_\_\_\_\_\_\_\_\_\_\_\_\_\_\_\_\_\_\_\_\_\_\_\_\_\_\_\_\_\_\_\_\_\_\_\_\_\_\_\_\_

Assinatura e carimbo da chefia imediata

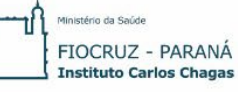

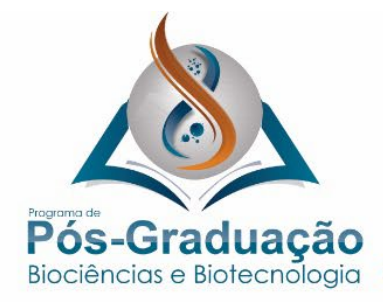

-------------------------------------

### **ANEXO VII – DECLARAÇÃO DE COMPROMISSO DE DISCENTES DO PPGBB**

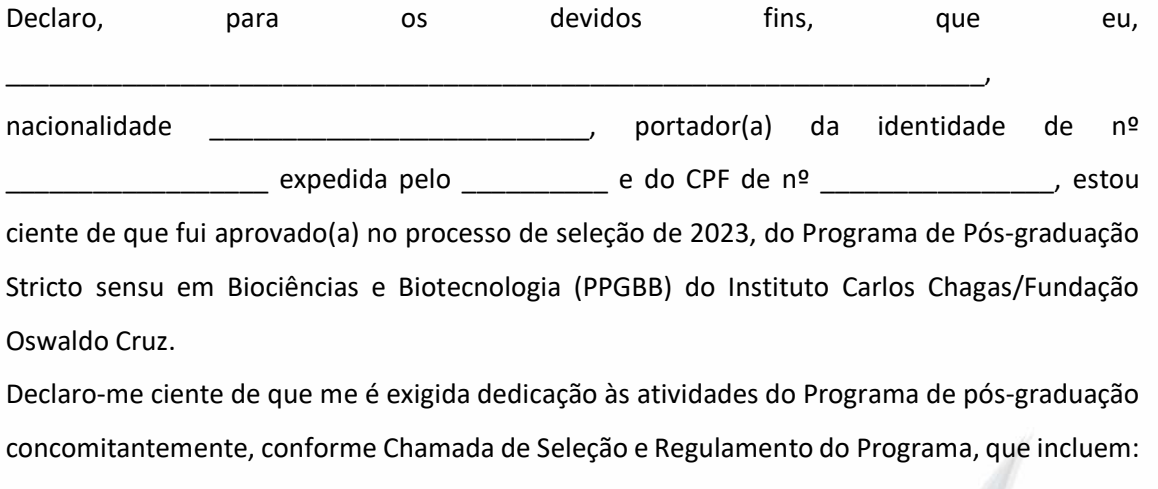

● Cursar as disciplinas obrigatórias e eletivas para conclusão do total de créditos (20 créditos) necessários para a obtenção do grau de Mestre em Vigilância e Controle de Vetores e indicadas pelo orientador;

● Construir projeto de pesquisa em conjunto com orientador (es) e através de interlocução por escrito com pareceristas internos e externos;

- Executar o projeto de pesquisa;
- Manter o devido sigilo sobre dados e informações obtidos em pesquisa;

● Elaborar relatório de qualificação, incluindo os resultados parciais alcançados até esta etapa, bem como possíveis alterações e/ou dificuldades, apresentando estes resultados para banca examinadora;

- Atuar em todas as etapas em comum acordo com o orientador (es);
- Apresentar os resultados finais do projeto desenvolvido na forma de dissertação de Mestrado e para uma banca examinadora, através de defesa pública.

Por fim, declaro-me ciente das normas e orientações descritas no Regulamento do PPGBB em nível de Mestrado.

Local e data: \_\_\_\_\_\_\_\_\_\_\_\_\_\_\_\_\_\_\_\_\_\_\_\_\_\_\_\_\_\_\_\_\_\_\_\_\_\_\_\_\_\_\_\_\_\_\_\_\_\_\_\_\_\_\_\_\_\_\_\_\_\_\_\_\_\_\_

Assinatura do (a) aluno(a): \_\_\_\_\_\_\_\_\_\_\_\_\_\_\_\_\_\_\_\_\_\_\_\_\_\_\_\_\_\_\_\_\_\_\_\_\_\_\_\_\_\_\_\_\_\_\_\_\_\_\_

FIOCRUZ - PARANÁ **Instituto Carlos Chagas**